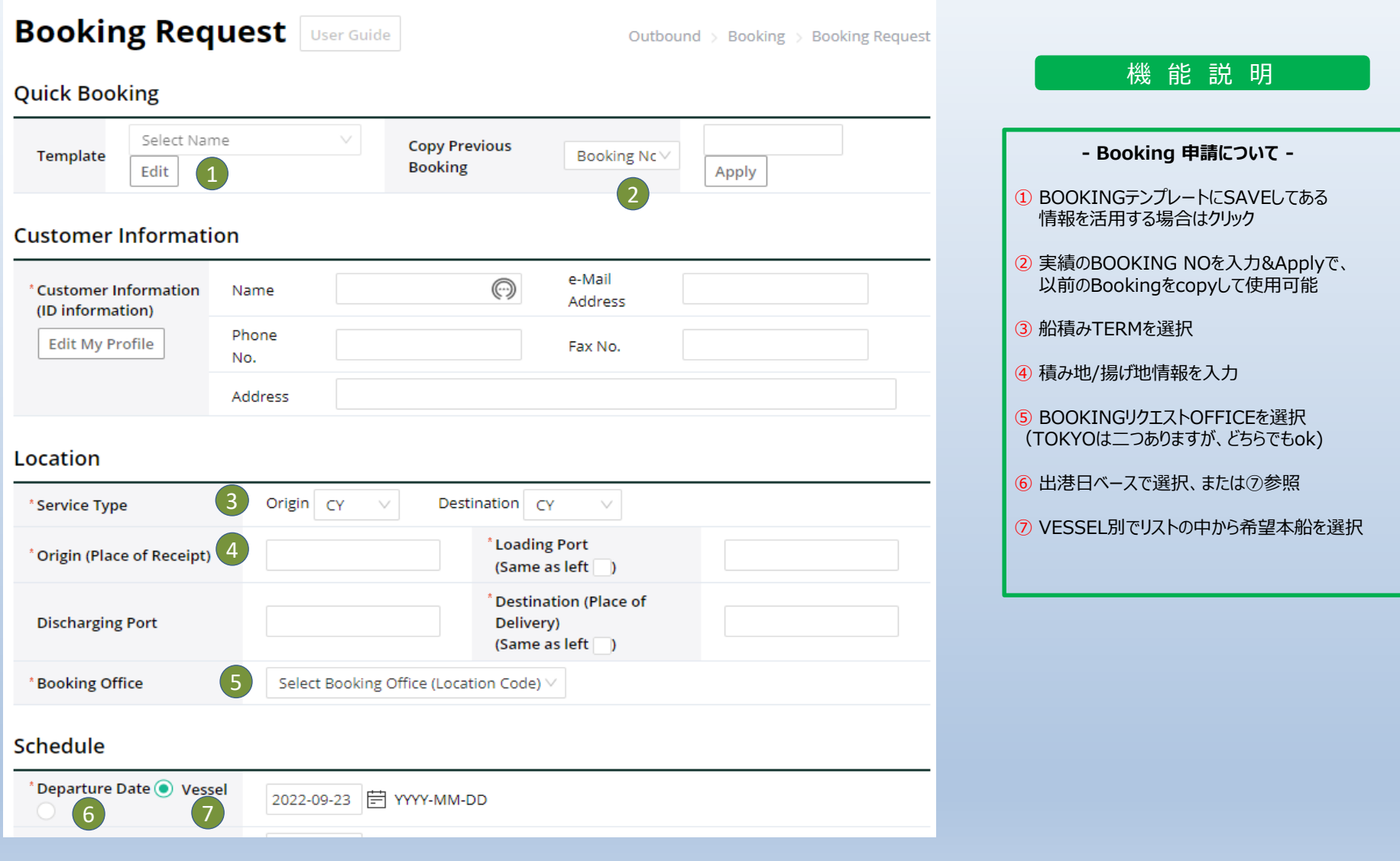

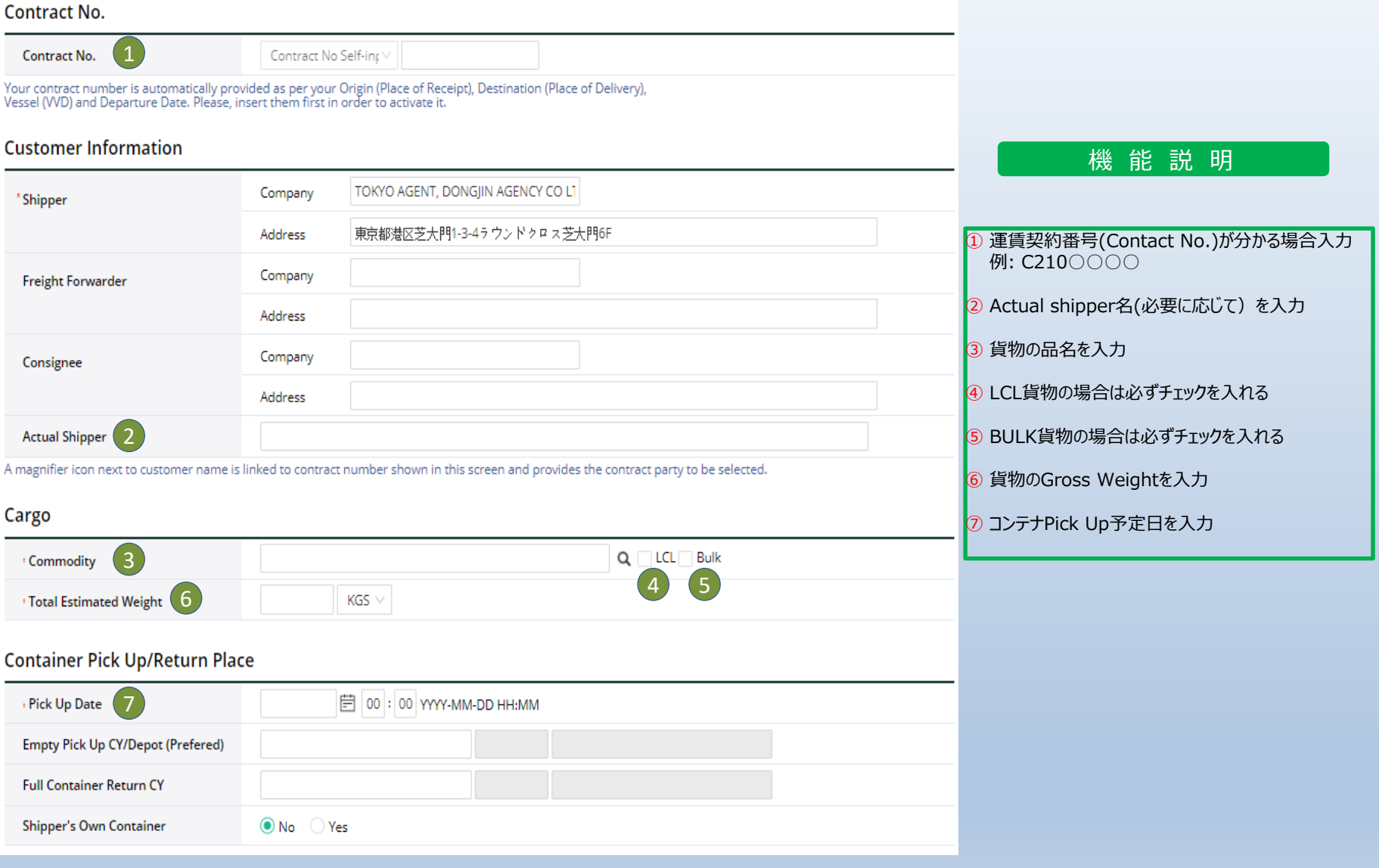

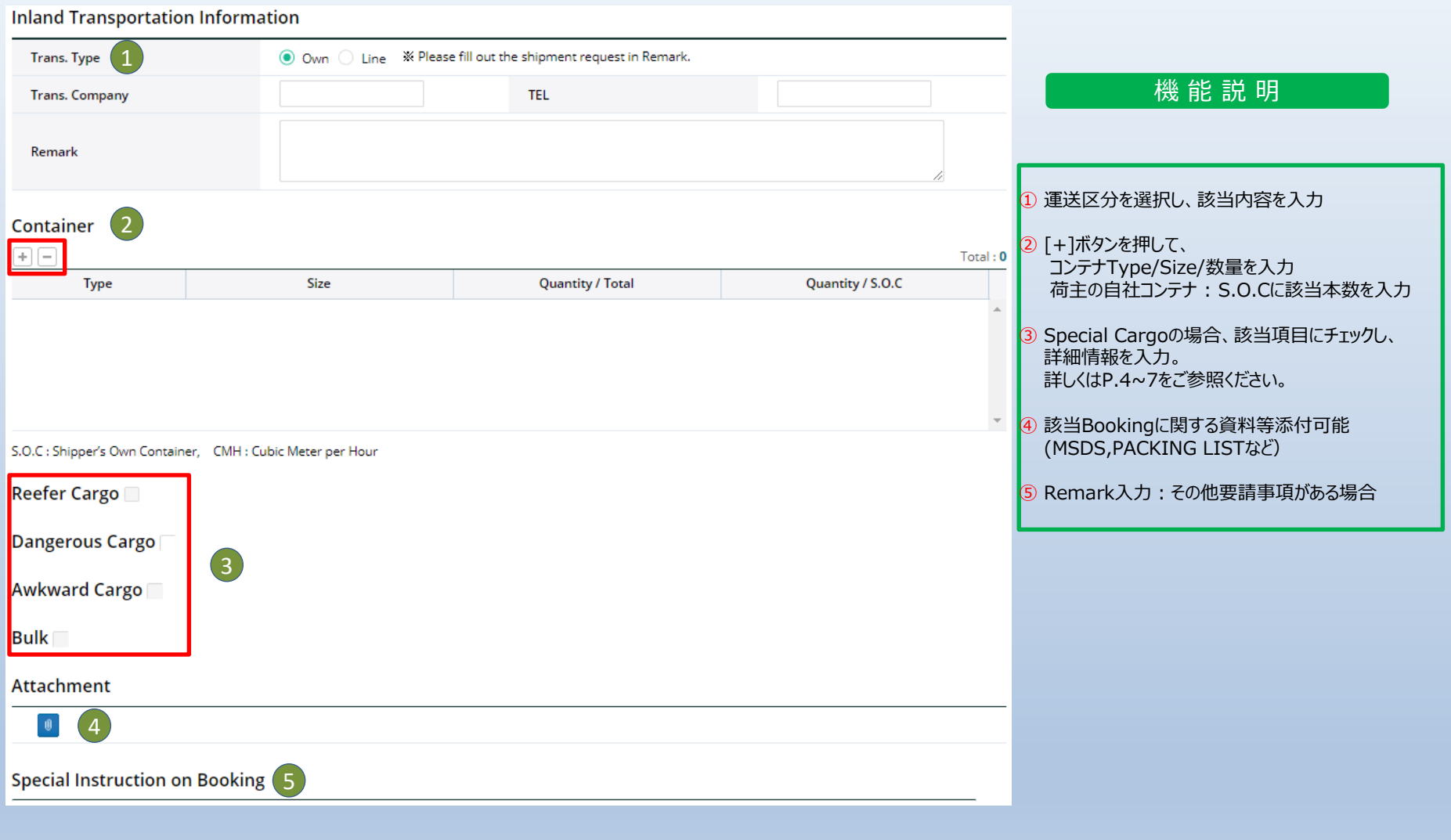

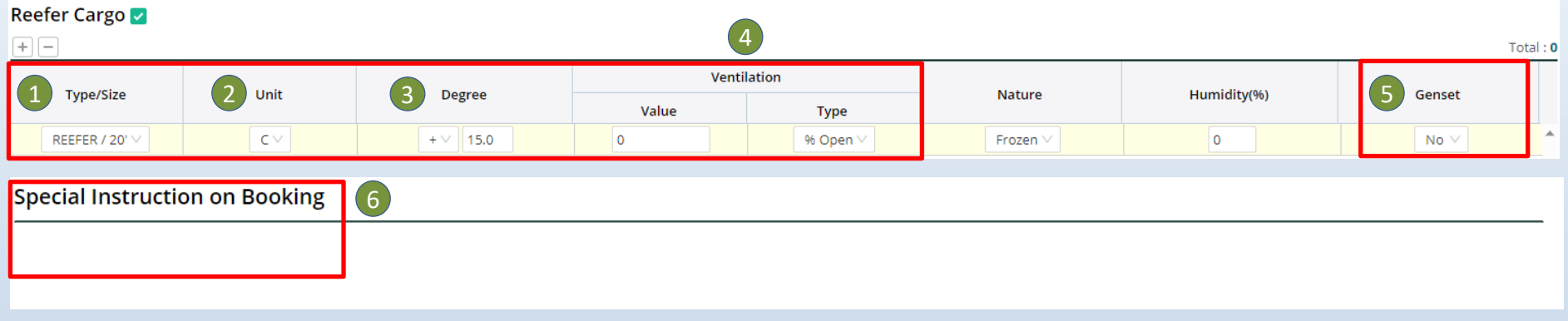

機 能 説 明

```
Special Cargo - Reefer Cargo
*コンテナ本数に応じて、それぞれご入力ください。
① 【Type/Size】 入力必須
2 【UNIT】C -摂氏を選択してください。
③ 【Degree】設定温度を入力
④ 【Ventilation】Closeの場合: Value – 0, Type - %Open
           Openの場合: Value - 100, Type - %Open
⑤ 【Genset】Pre-cool あり:Yes
         Pre-cool なし:No
⑥ 【Special Instruction on Booking】上記項目以外に要請事項などあればご記載ください。
```
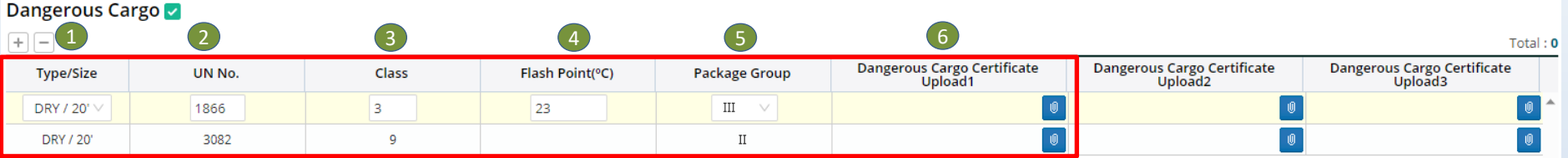

### 機 能 説 明

### **Special Cargo - Dangerous Cargo** \*コンテナ本数に応じて、それぞれご入力ください。 \*非危険品のみ積載のコンテナがある場合は、Remarkにそのことをご入力ください。 ① 【Type/Size】:入力必須 ② 【UN No.】 入力必須 ③ 【Class】:入力必須 ④ 【Flash Point】設定なしの場合は入力不要 ⑤ 【Package Group】 ⑥ 【Dangerous Cargo Certificate Upload】については下記、ご参照ください。 \*初めての船積みの場合:積載本船に応じて、DG APPLICATIONの添付が必要です。 (船積み実績がある場合は、Remarkに実績のBOOKING NO.をご記載いただければ、危険品明細書の提出必要ございません) ★ファイルのダウンロード先: 各種資料 (ダウンロード) – 東進エージェンシー (dongjinagency.jp) PEGASUS YOTTA / PEGASUS UNIX は【PEGASUS船危険品積載同意書】をご利用ください。

### Awkward Cargo

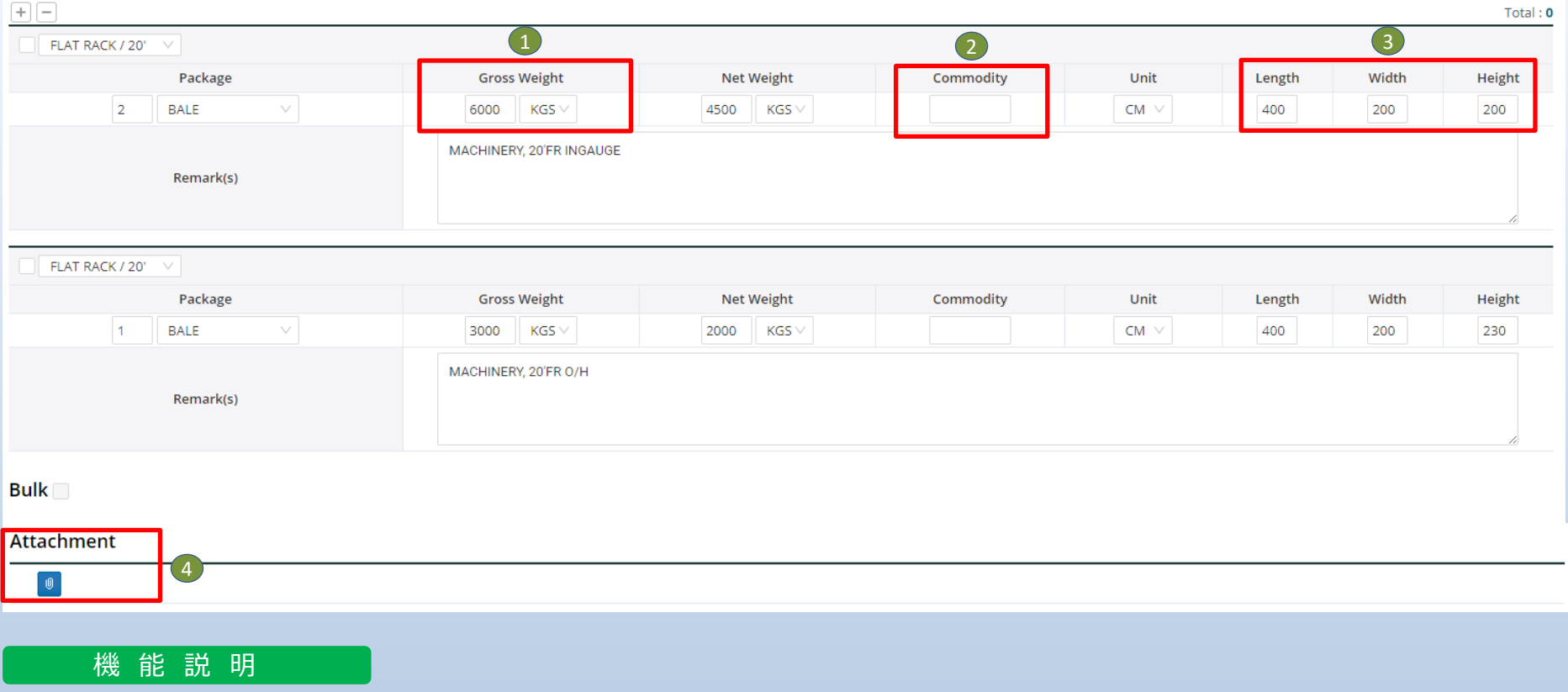

## **Special Cargo - Awkward Cargo**

### \*コンテナ本数に応じて、それぞれご入力ください。

- ① 【Gross Weight】:入力必須
- ② 【Commodity】 リストに該当貨物がない場合は、Remarkに貨物名を入力
- ③ 【LWH】 CM単位で入力
- ④ 【Attachment】 Cargo Dimensionがあれば添付

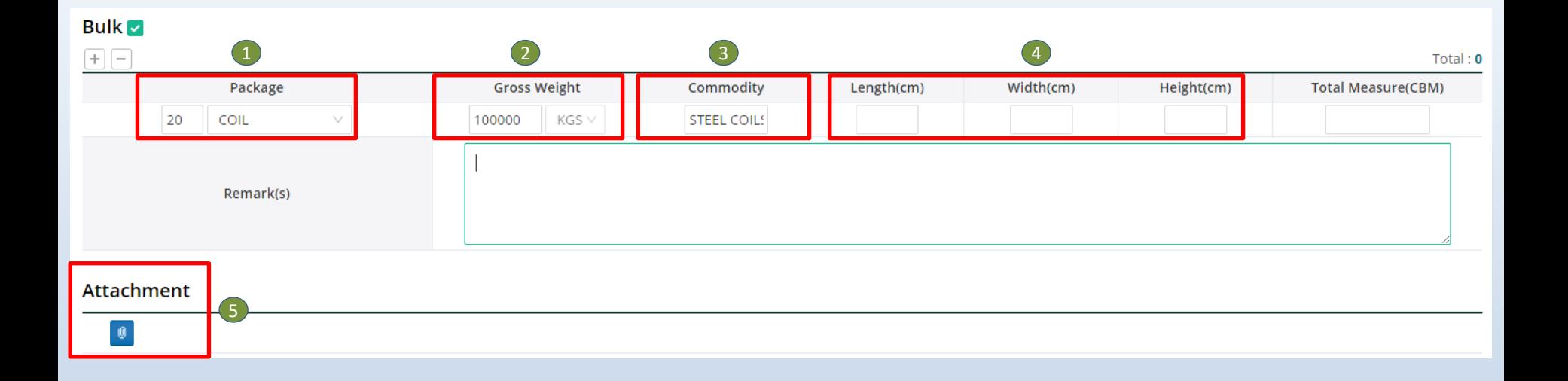

### 機 能 説 明

### **Special Cargo - Bulk Cargo**

- 【Package】 該当貨物の梱包形態をお選びください。Bareの場合はそのままcoil, plateなど貨物名を選択してください。
- 【Gross Weight】:入力必須
- 【Commodity】 リストに該当貨物がない場合は空欄にし、下段のRemark欄に貨物名を入力
- 【LWH】 CM単位で入力
- 【Attachment】 Cargo Dimensionがあれば添付

### 機 能 説 明

① 各項目ごとにメーリングサービス受信可否 を選択できます。 受信希望の場合はSubscribe選択、希望されな い場合はUnsubscribeを選択して下さい。 -Booking Upload Bookingが確定された場合、Mailing (注意: Booking#が確定されても、承認ではな く確認中の場合があります。 詳細はブッキングstatusより確認できます。) -Roll-Over 本船が変更される場合Mailing -Vessel Departure 本船が出港した際、Mailing -Vessel Advance/Delay 本船が3時間以上遅延された場合Mailing ② Submit ボタンをクリックしBookingを提出 ③ 入力された情報をテンプレートにsaveすることで 活用可能です。 \*現在、開発中の項目もあります。

### e-Mail Notification

 $(1)$ 

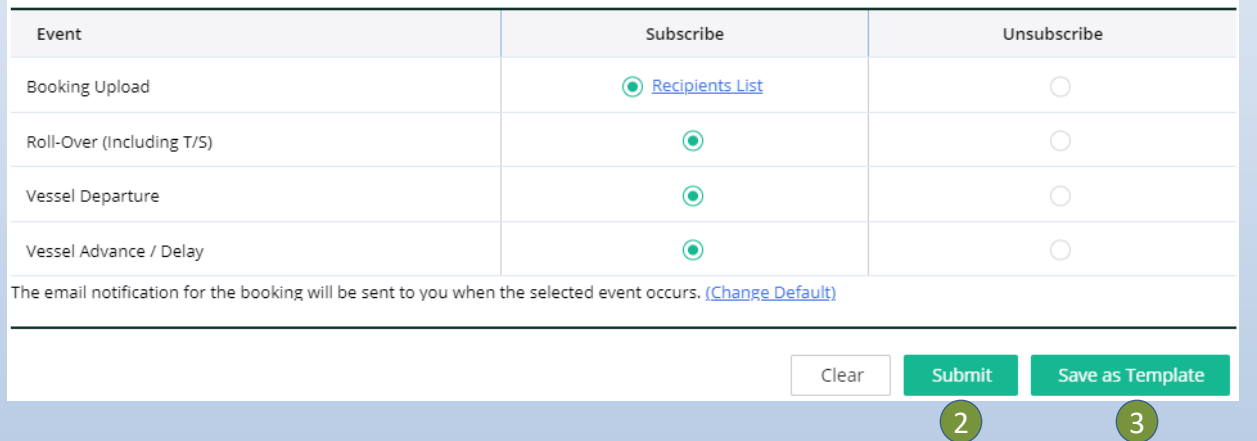